# **How to use SNMP to configure iproute on DES-3200/C1**

## **Example made on DES-3200-28**

# **[CLI commands]**

create iproute default 10.90.90.1

#### **[SNMP commands]**

snmpset -v2c -c private 10.90.90.90 1.3.6.1.4.1.171.11.113.5.1.3.2.5.1.6.0.0.0.0.0.0.0.0.10.90.90.1 i 3

#### **\* Explanation:**

 $0.0.0.0.0.0.0 = 0.0.0.0/0$ **10.90.90.1 = the default gateway address i 3 = action valid(3)**

## **[OID for each model]**

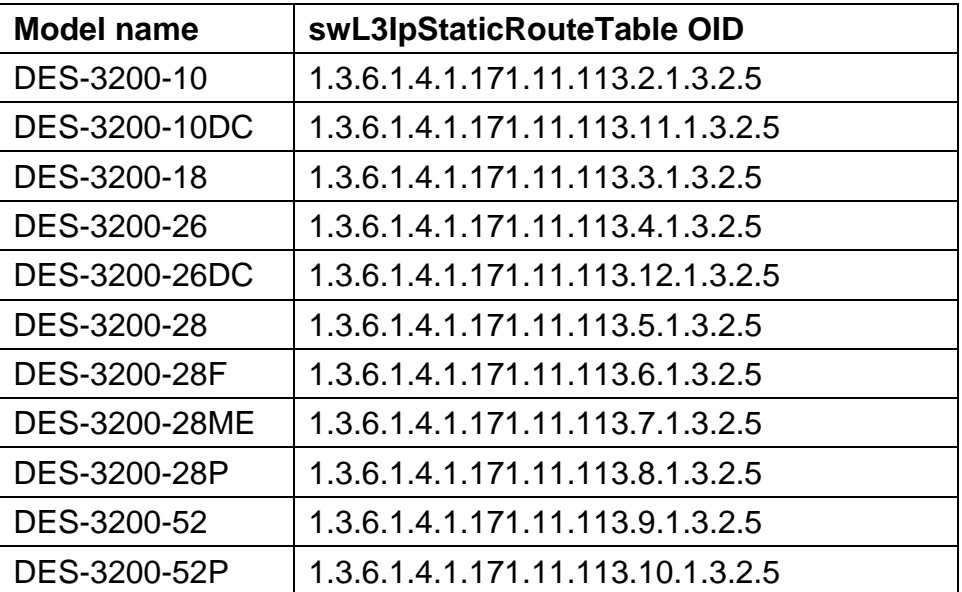

# **[OID Description]**

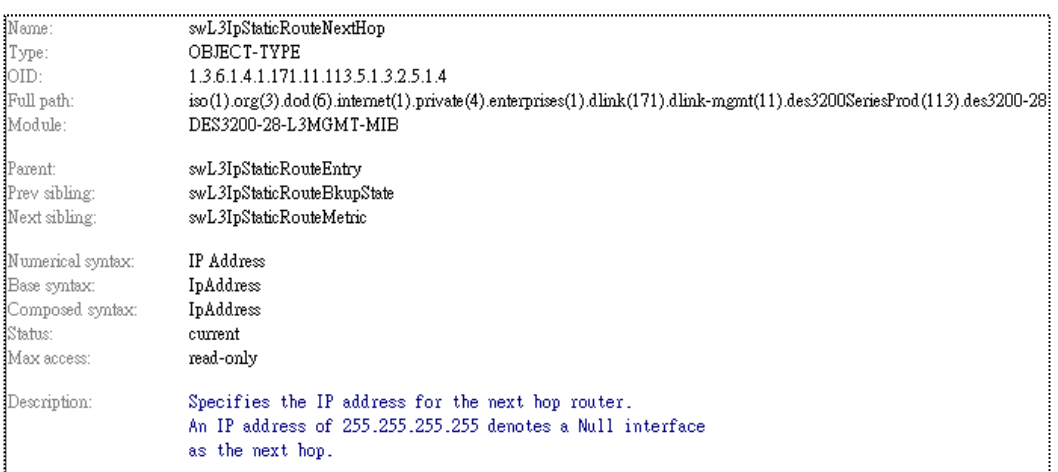

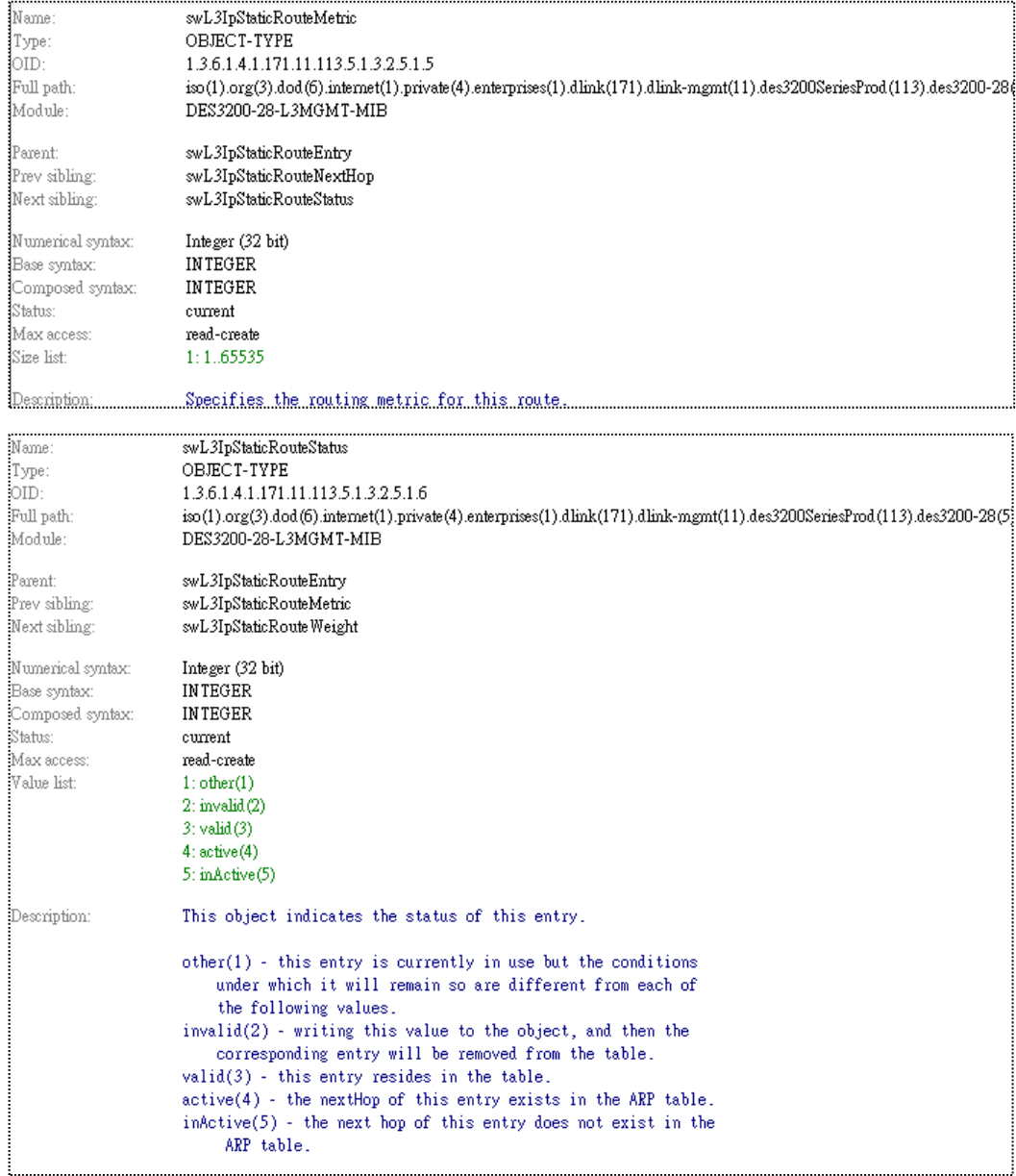